## Bilgisayar Mühendisliğine Giriş – BLM 101

### **Hafta 12: Assembly Dili**

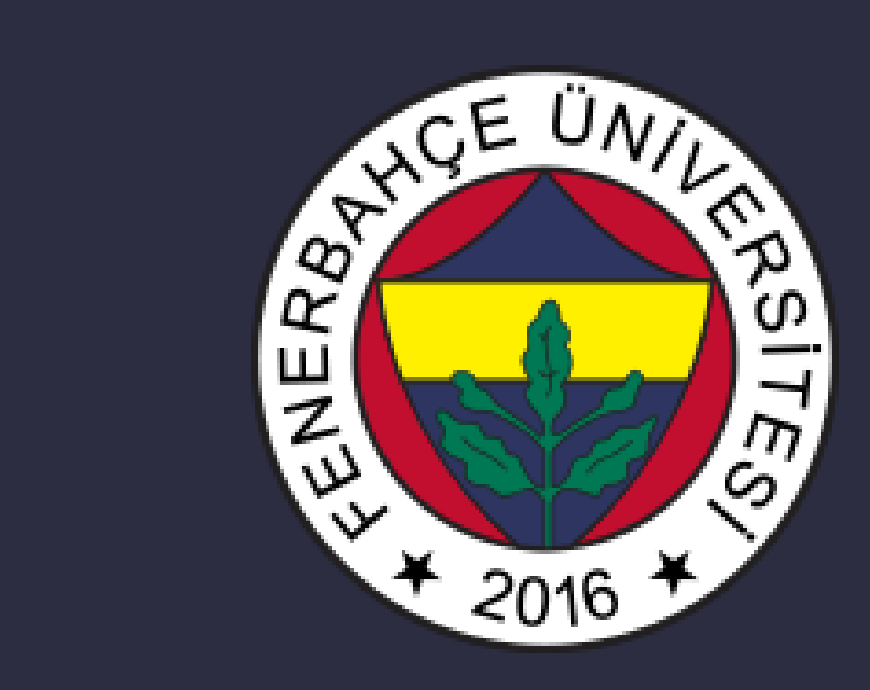

**Fenerbahçe Üniversitesi**

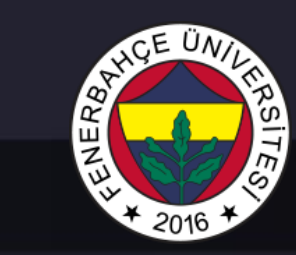

## 12. Hafta İçeriği

- Assembly Dili ile Programlama
- Komutlar
- Assembly İşlemleri
- Makine Kodu Üretme
- Çalıştırılabilir Dosya Yaratma
- Birden Fazla Obje Dosyası ile Tasarım

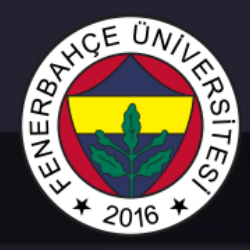

### Okunabilir Makine Dili

• Bilgisayarlar / elektronik devreler 1 ve O'lar ile çalışırlar **0001110010000110**

• Okunabilir kodlar… **ADD R6,R2,R6** *; R6 = R2 + R6*

- Assembler yazılımı, okunabilir Assembly dilinde yazılmış olan yazılımı, 1 ve 0'lara makine diline dönüştürür.
	- Bu işlemi, makine diline dönüştürülecek olan işlemciye göre yapmaktadır.

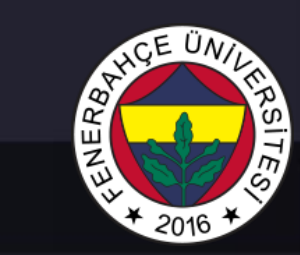

### Assembly Dili Örneği

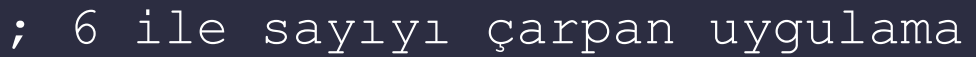

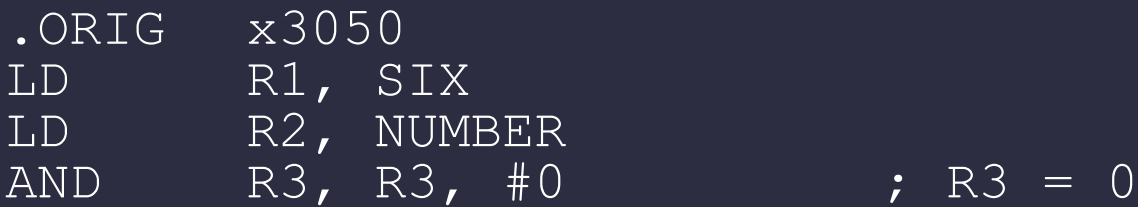

### XYZ ADD R3, R3, R2 ADD R1, R1, #-1 ; R1 döngüyü ayarlamaktadır. BRp XYZ

### HALT

NUMBER .BLKW 1 SIX .FILL x0006

.END

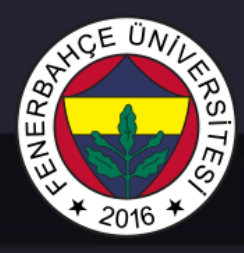

### LC-3 Assembly Dili Sözdizimi (Syntax)

- Programdaki satırlar aşağıdaki gibi olabilir:
	- Komut
	- Assembler yazılımı için talimatlar
	- Yorum satırları
- Semboller arasındaki boşlukların önemi yoktur.
- Yorum satırlar (";" ile başlayanlar) programa dahil olmazlar.
- Komutların formatı aşağıdaki gibidir

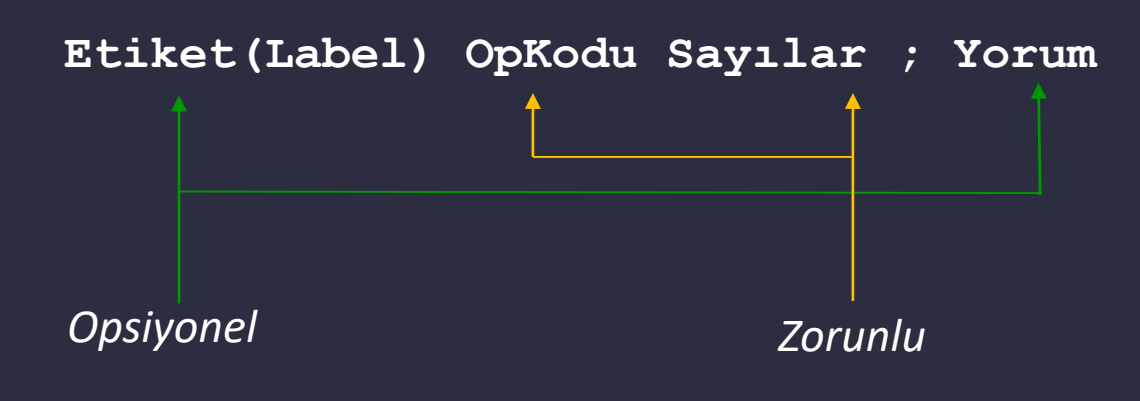

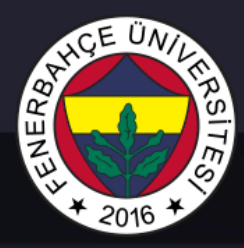

### Operasyon Kodları ve İşleme Giren Sayılar

- Operasyon Kodları (OpCode)
	- Örn. ADD, AND, LD, LDR, …
- İşleme Giren Sayılar (Operands)
	- Saklayıcılar Rn ile isimlendirilirler, n 0-7 arasındadır.
	- Sayılar-- #(onluk tabanda) veya x(16'lık tabanda) ile ifade edilmektedirler.
	- Etiket (Label) bir bellekteki yerin sembolik ismi
	- Virgül işareti ile ayrılmışlardır
	- Örnek format

```
ADD R1,R1,R3
ADD R1, R1, #3LD R6,NUMBER
BRz LOOP
```
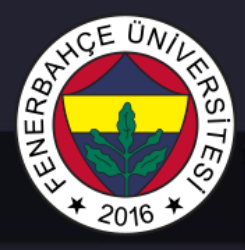

## Etiketler (Labels) ve Yorumlar (Comments)

• Etiket

- Komutun başında bulunur.
- Bulunduğu satırda, adresi tutan sembolik bir isim atanır.
	- Örnek: LOOP ADD  $R1, R1, #-1$ BRp LOOP

### • Yorumlar

- Noktalı virgül işaretinden sonra gelen her şey yorumdur.
- Assembler tarafından atılırlar (Kullanılmazlar).
- Programın anlaşılması için kullanılırlar.

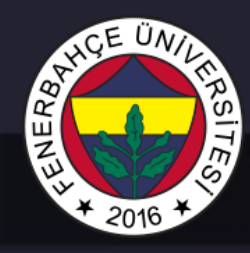

### Assembler Talimatları (Directives)

- İşlemci tarafından çalıştırılmazlar. Assembler yazılımı bu talimatlara bakarak, assembly diline dönüştürürken çeşitli işlemler yapar
	- Komut gibi gözükmektedirler ancak değildirler.
	- Başlarında . işareti vardır.

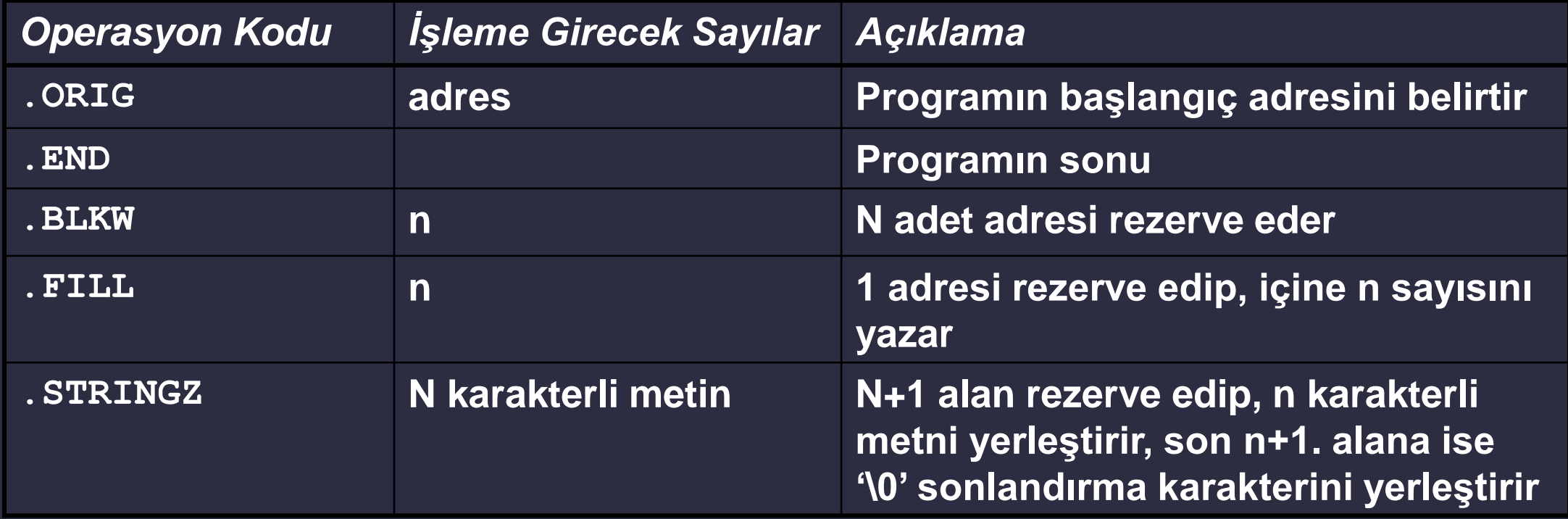

# ENERB

### Trap Kodları

• LC-3 assembler, kullanılan HALT, IN, OUT gibi… komutlar için arka planda TRAP kodu yerleştirmektedir.

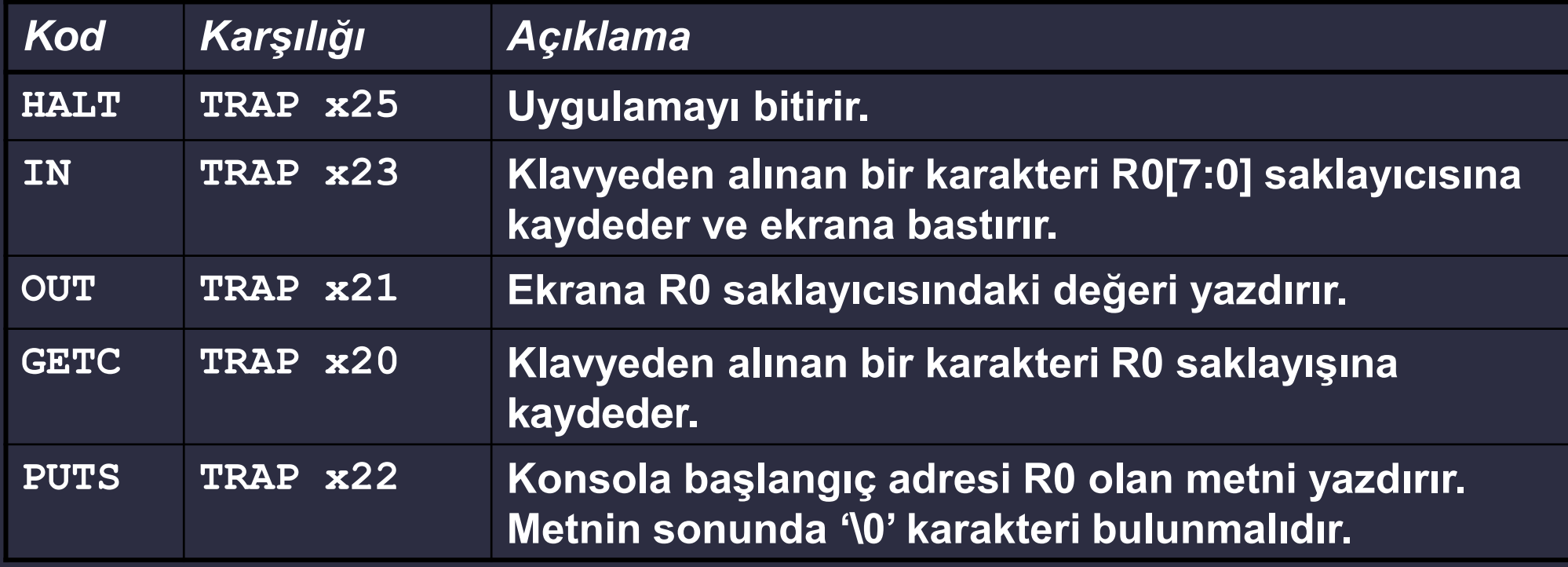

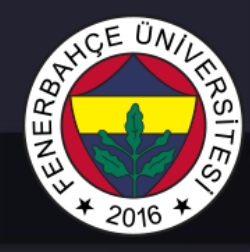

### Kodlama Prensipleri

- Kodunuzun okunabilirliğinin yüksek olması için aşağıdaki maddelere uygun yazılmalıdır.
	- 1. Programın başına yorum satırı olarak
		- 1. Programı yazan kişi
		- 2. Yazılma tarihi ve güncellemeler
		- 3. Programın amacı

yazılmalıdır.

2. Kullanılan saklayıcıların görevlerini yorum satırı olarak yanına yazınız.

### Kodlama Prensipleri

3. Kullanılan komutların yanına gerekliyse yorum satırı ekleyiniz.

4. Kullanılan etiket bilgileri anlaşılır olmalıdır.

- Büyük ve küçük harflerin bir arada kullanımı okumayı kolaylaştırır.
- ASCIIdenBinaryDonusum, KaydetR1, DonguBasi gib…

5. Uzun ifadelerde (çok fazla koşulun kontrolü gibi) bölünerek ifade edilmelidir.

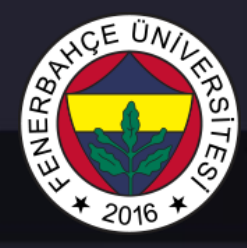

### LC3 Örnek Assembly Program

.ORIG x3000

;----------------------------------------

; Örnek: Döngü

;---------------------------------------- LD R1, LOOPMAX; R1 = LOOPMAX LD R2, NEG ONE;  $R2 = NEG$  ONE LEA RO, LOOP MSG; LOOP MSG dizisinin başlangıç adresini yükler

DONGU\_BASLAT PUTS; Ekrana R0'daki adresten başlayarak metni yazdırır. ADD R1, R2, R1; R1 = R1 + R2, R1-- BRp DONGU BASLAT; R1 halen pozitif ise dongu devam edecek LOOP END; Değilse programın sonuna gidecek, bu etiket bir iş yapmamaktadır

LEA RO, DONE MSG; Tamamlandi mesaji bastıracak, RO'a yüklenir PUTS; Ekrana R0'ın adresinden başlayarak metni yazdirir

HALT

LOOPMAX .FILL x000A ; Hex olarak 10 sayısı NEG ONE .FILL  $#-1$  ;  $-1$  sayısı LOOP MSG .STRINGZ "Dongu...\n" DONE\_MSG .STRINGZ "Tamamlandi!\n" .END

# ENERB

### Assembly Süreci

• Assembly (.asm) kaynak kodunu, LC-3 simülatörünün çalıştırabileceği obje (.obj) koduna dönüştürür.

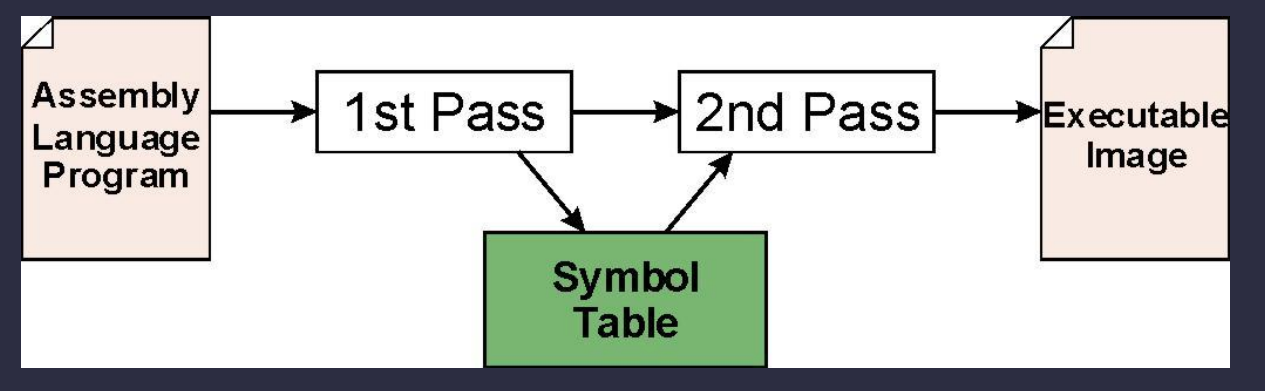

- İlk Aşama:
	- Programı baştan sona tarar
	- Tüm etiketleri (label)'leri bulur, karşılık gelecek adresleri atar. Bu adreslerin belirlendiği alana sembol tablosu (Symbol Table) denir.
- İkinci Aşama:
	- Sembol tablosundaki bilgileri kullanarak Assembly dilindeki yazılmış olan komutları, makine diline çevirir.

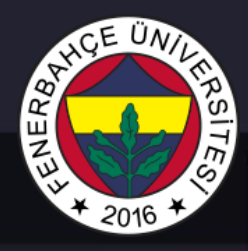

### İlk Aşama: Sembol Tablosunu Oluşturma

1..ORIG ifadesini bul,

ilk çalıştırılacak komutun adresini ifade etmektedir.

- Lokasyon Sayacı (Location Counter), kodun içindeki komutların hangi adrese atanacağını saklar.
- 2. Boş olmayan her satır için:
	- a) Eğer etiket (label) var ise, sembol tablosuna etiket ve lokasyonu eklenir.
	- b) Lokasyon sayacını arttır.

### 3..END ifadesini gördüğünde işlemi durdur.

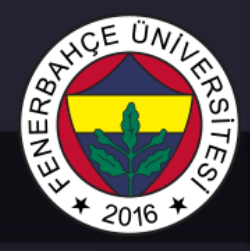

### İkinci Geçiş: Makine Dili Üretimi

- Her bir assembly ifadesi için karşılık gelen makine dili komutu üretilmektedir.
	- İşleme giren sayılardan birisi etiket (label) olduğunda sembol tablosundan bakılarak adresi yazılmaktadır.

### LC-3 Assembler

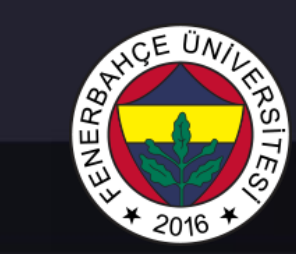

### • Assembler, makine diline dönüşümü obje dosyasına yazdırarak yapar.

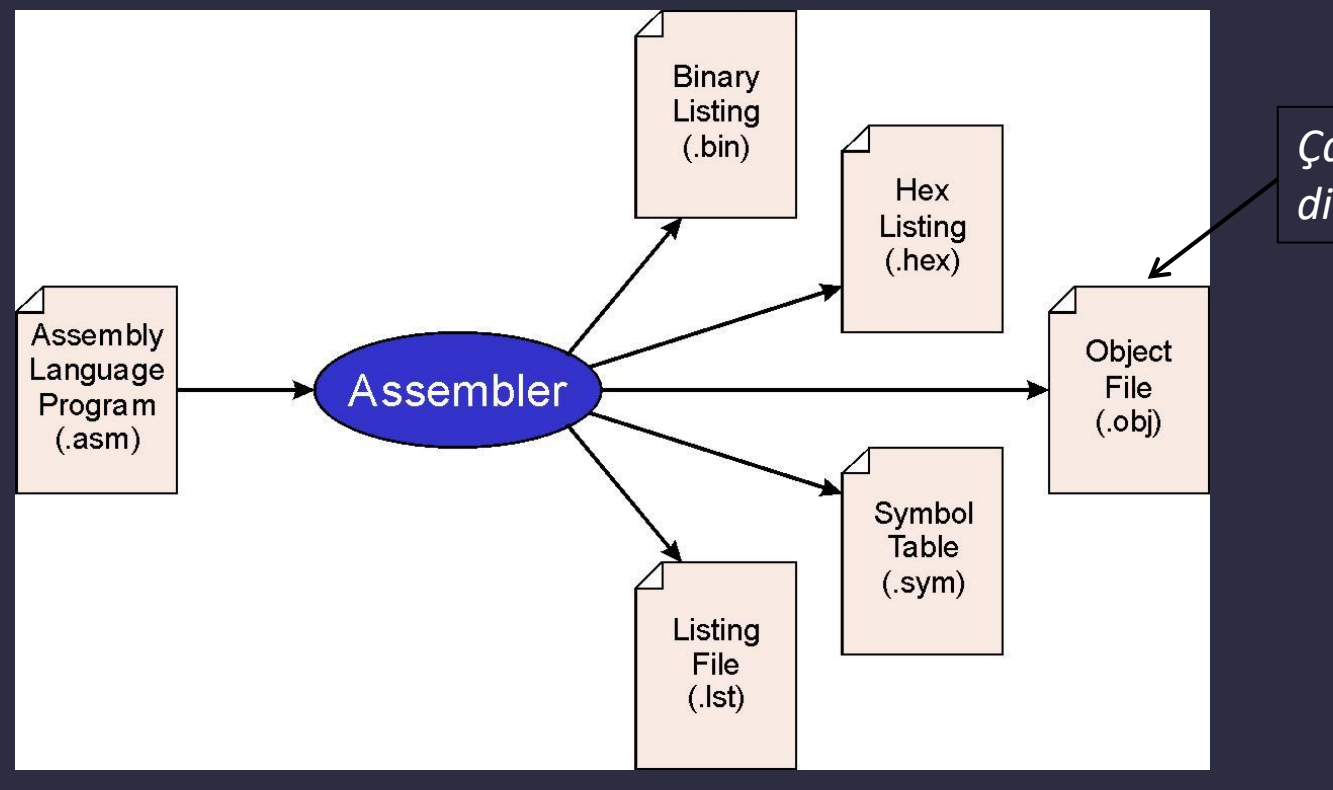

*Çalıştırılacak olan Makine dilindeki Kod*

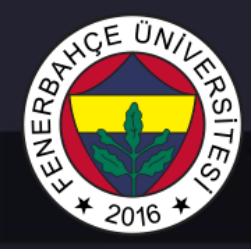

### Obje Dosya Formatı

- LC-3 obje dosyası içeriği
	- Programın başlangıç adresi
	- Komutlar
- Örnek
	- "Karakter sayma" uygulamasının başlangıç kodu

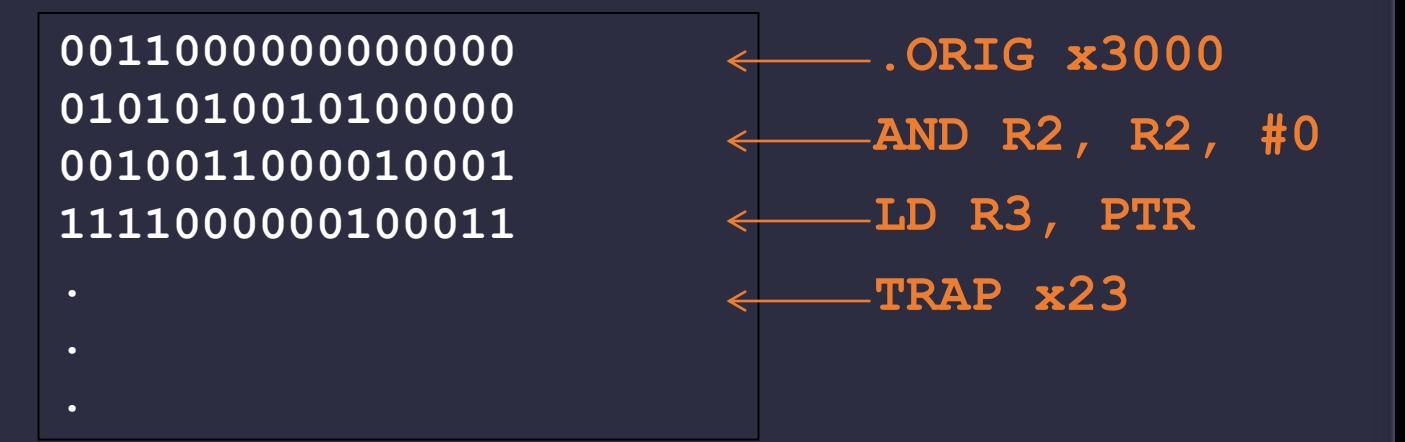

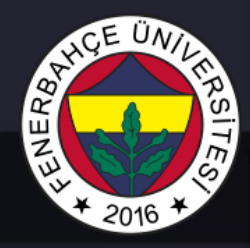

### Birden Çok Obje Kodu

- Bir obje dosyasında tüm uygulama olmak zorunda değildir.
	- Sistem kütüphaneleri
	- Birden çok geliştiricinin yazdığı çeşitli kod parçacıkları

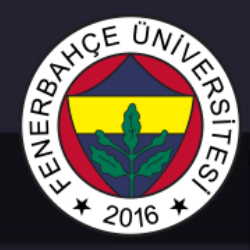

### Bağlama (Linking) ve Yükleme (Loading)

- *Bağlama işlemi, birbirinden bağımsız olan obje kodlarındaki sembollerin birbirleri tarafından kullanılmasını sağlar*.
	- .EXTERNAL notasyonu ile sembolün bir diğer obje kodunda olduğunu ifade etmektedir.

- *Yükleme işlemi, çalıştırılabilir bir kod parçacığının belleğe yüklenmesidir.*
	- Gelişmiş yükleyiciler, bellekte yeterince blok halinde yer olmadığında, uygun yerlere bölerek yerleştirebilir.
	- Atlama, yükleme, kaydetme adreslerini yeniden güncellenmesi gerekir.